# **Automatische Erzeugung und Platzierung der Tabellen und Grafiken im aktiven MS Word Dokument**

Alexander Wagner, Jun. Waldmeisterstr. 56 80935 München E-Mail: a\_wagner@gmx.de

#### **Zusammenfassung**

Bei der Erzeugung eines großen und komplizierten MS Word Dokumentes, das aus vielen verschiedenen Objekten (Tabellen, Listen, Grafiken) besteht, gibt es Schwierigkeiten, diese Objekte erst zu erstellen und danach in ein Word Dokument einzufügen und zu formatieren. In der Regel sind diese Objekte mit separater Software entwickelt, oft auch mit SAS. Traditionell verwendet man für diese Zwecke die Methoden wie "copy/paste" und "insert Picture". Es ist aber nicht immer optimal, weil man einen zusätzlichen Platz auf Festplatte (HD) braucht, weil das viel Zeit kostet und mit möglichen Fehlern verbunden ist. Es besteht Bedarf, solche Prozessabläufe zu verbessern. Hier wird eine Lösung am Beispiel der Entwicklung eines AMNOG Dossiers präsentiert.

**Schlüsselwörter:** SAS, Microsoft Office, MS Word, AMNOG, AutoIt

# **1 Einführung**

Mit Hilfe von SAS ODS (Output Delivery System) [1] kann man Tabellen und Grafiken verschiedener Art erzeugen und in einer RTF-Datei (Rich Text File) oder in einem Grafik-File speichern. Um in einem aktiven (offenen) MS Word Dokument solche Tabellen und Grafiken zu platzieren, verwendet man in der Regel "copy/paste" beziehungsweise "Insert Picture" Methoden. Solche Vorgehensweisen sind meistens uneffektiv, da man zuerst die tabellarisch-grafischen Objekte mit spezieller Software, wie beispielsweise RevMan [4], separat erzeugen muss, dann diese Objekte kopiert, ins Word Dokument zurückkehrt, die Objektposition markiert und schließlich das Objekt einfügt. Es kostet viel Zeit und es können sich auch Fehler einschleichen.

Wir haben ein Programmsystem für die automatische und dynamische (interaktive) Erzeugung der Tabellen und Grafiken und deren genauer Platzierung in einem aktiven MS Word Dokument entwickelt. Das Programmsystem startet eine spezielle Software, die im Hintergrund ein SAS Programm laufen lässt, erzeugt tabellarisch-grafische Objekte und fügt sie in ein offenes Word Dokument. Alles passiert über eine spezielle Programmoberfläche mit Steuerelementen und Fenster für Word und Excel. Die offenen Word Dokumente und Excel Tabellen kann man unabhängig manuell bearbeiten und managen. Wir präsentieren unsere Lösung am Beispiel eines Dossiers zur Nutzenbewertung gemäß §35a SGB V (AMNOG Dossier) [2]. Durch die Verwendung des Programmsystems können Zeitaufwand, Betriebskosten und Fehlerrate bei der Entwicklung der AMNOG Dossiers reduziert werden.

# **2 Das System für automatische Erzeugung und Platzierung der Tabellen und Grafiken im aktiven MS Word Dokument**

### **2.1 Motivation**

SAS Prozeduren wie PROC REPORT, PROC TABULATE, PROC PRINT und SAS GRAPH erzeugen hochpräzise Tabellen und Grafiken. Befehle und Optionen dieser Prozeduren und SAS ODS erlauben die Entwicklung und Speicherung von Objekten in zahlreichen Formaten (RTF, HTML, JPEG, GIF etc.). Die vollautomatische Integration dieser Objekte in ein offenes Word Dokument ist eine interessante und reizvolle Aufgabe für SAS-Entwickler.

# **2.2 Systemaufbau und Struktur**

Das System besteht aus mehreren Programmmodulen. Jedes Modul ist ein SAS-Macro [1] und/oder eine AutoIt User Defined Function (UDF) [3]. SAS-Macros erzeugen Tabellen, Listen, Grafiken (TLG) und speichern sie in vorgegebenen Format-Files auf der HD. Die Autoit UDF erledigen folgende Funktionen:

- Gesamtsteuerung des Prozess (System)
- Aufruf von SAS-Macros
- Übergabe der Macroparameter
- Start von SAS-Macros
- Übergabe der Ergebnisse in ein Word Dokument
- Weiterentwicklung (Formatierung) eingefügter Objekte in Word.

Das System besteht aus der GUI (Graphics User Interface) mit Fenster, Menus, Listen und Steuerelementen, ist leicht zu bedienen und fordert keine speziellen Kenntnisse. Die Abbildung 1 liefert eine Übersicht über das Systems.

### **2.3 Systemfunktionen und Komponente**

Die Systemoberfläche (Menü) besteht aus 6 Bereichen und zwar:

- in der linken Hälfte des Menus ist ein aktives Word Dokument platziert (1),
- im rechten oberen Viertel befindet sich eine Excel-Tabelle (2),
- im dritten Bereich ist eine Liste mit SAS-Macros, SAS-Datasets und Datasets-Variablen platziert,
- SQL/Macro Fenster (4) dient für die Editierung der SQL und Macro Befehle,
- in den Bereichen 5 und 6 befinden sich die Steuerelemente des Systems.

Nach dem Start öffnet sich ein Word Dokument und falls notwendig eine Excel-Tabelle mit den Daten für die Analyse, z.B. Metaanalyse.

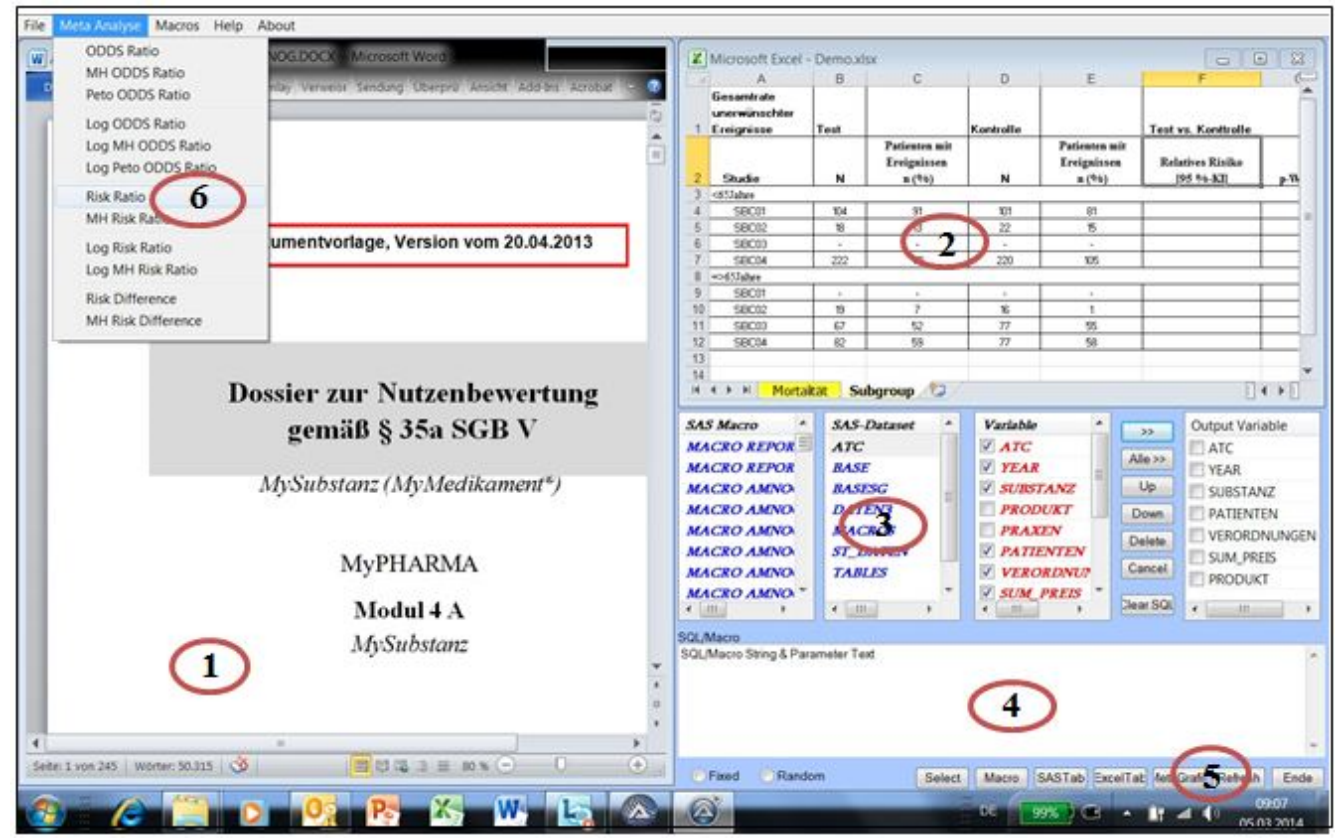

**Abbildung 1:** Hauptmenü des Systems

Das Programmsystem hat drei Möglichkeiten für die Entwicklung der Tabellen/Listen und Grafiken:

*Variante 1.* Entwicklung und Platzierung einfacher Tabellen und Listen in ein Word Dokument werden in folgenden Schritten durchgeführt:

- Direkte Selektion der Daten aus dem Datawarehouse,
- Cursorpositionierung in Word Dokument,
- Übertragung der Daten in Form einer Tabelle in das Word Dokument,
- Postformatierung der Tabelle (nach Bedarf).

*Variante 2.* Für komplizierte Tabellen und Grafiken verwendet man SAS Macros und der Prozess läuft nach der Schema:

- Auswahl der SAS Macros,
- Definition der Macroparameter,
- Cursorpositionierung in Word Dokument,
- Start von SAS-Macros,
- Übertragung der Tabelle in das Word Dokument.

*Variante 3.* Die Durchführung der Metaanalyse läuft nach dem folgendem Schema ab:

- Auswahl eines Excel-Blattes,
- Auswahl einer Methode für die Metaanalyse über das Menu "Metaanalyse",
- Auswahl von Modellen (zufällige oder feste Effekte) mit Hilfe von GUI Radio Box,

#### *A. Wagner, Jun.*

- Cursorpositionierung im Word Dokument,
- Start des Programms nach dem Klick auf Button "Run".

Hier macht das System folgendes:

- Einlesen und Export der Daten aus der Excel-Tabelle in ein SAS Dataset,
- Berechnen der Meta Ausgabe-Werte (Effect Size, CI, P) und Formatierung der Excel-Tabelle,
- Starten von SAS Macros,
- Speichern von Forest-Plots als Files,
- Einfügen von Grafiken in ein Word Dokument,
- Übertragen (nach Bedarf) der Excel-Tabelle in ein Word Dokument.

Für die Forest Plot Entwicklung werden zwei Technologien verwendet und zwar:

- SAS PROC GPLOT
- AutoIt Word UDF

SAS PROC GPLOT basiert auf dem SAS Macro von Dr. G. Skipka [5]. Autoit Word UDF basiert auf MS Word VBA Bibliothek [3, 15]. Übertragung der Excel-Tabellen in ein Word Dokument erledigt man automatisch mit Hilfe von AutoIt Copy/Paste Methode [3, 14, 15].

### **2.4 Import von Tabellen direkt aus SAS-Datei in ein Word-Dokument**

Diese Möglichkeit wird mit Hilfe von SAS IOM Technologie [12, 13] realisiert und läuft nach folgendem Schema ab:

- Auswahl einer SAS-Datei,
- Auswahl von Datei-Variablen,
- Auswahl der Daten aus der SAS-Datei mit Hilfe von ADO Connection,
- Einführung der SAS-Datei in ein Word-Dokument,
- Formatierung der Tabelle mit Hilfe von VBA/VBS Methoden.

Der Prozess ist in Abbildung 2 dargestellt, hier ist eine kurze Beschreibung:

- Im Bereich 1 werden SAS-Datasets über ATC ausgewählt,
- Im Bereich 2 sind alle Variablen der Datei aufgelistet,
- Im Bereich 3 befindet sich eine Liste der Output-Variablen,
- SOL Befehl befindet sich im Bereich 4,
- Die erzeugte Tabelle liegt in Word Dokument im Bereich 5.

Ein Programmausschnitt der Autoit UDF befindet sich im Anhang 2. Alle Schritte werden mit "Point and klick" Technologie erledigt. Für die Schritte 3 und 5 besteht die Möglichkeit ein Programm Script zu entwickeln. Zu diesem Zweck gibt es ein spezielles String-Fenster, in dem man ein SQL-Programm schreiben bzw. korrigie¬ren und an das Steuerprogramm weitergeben (starten) kann.

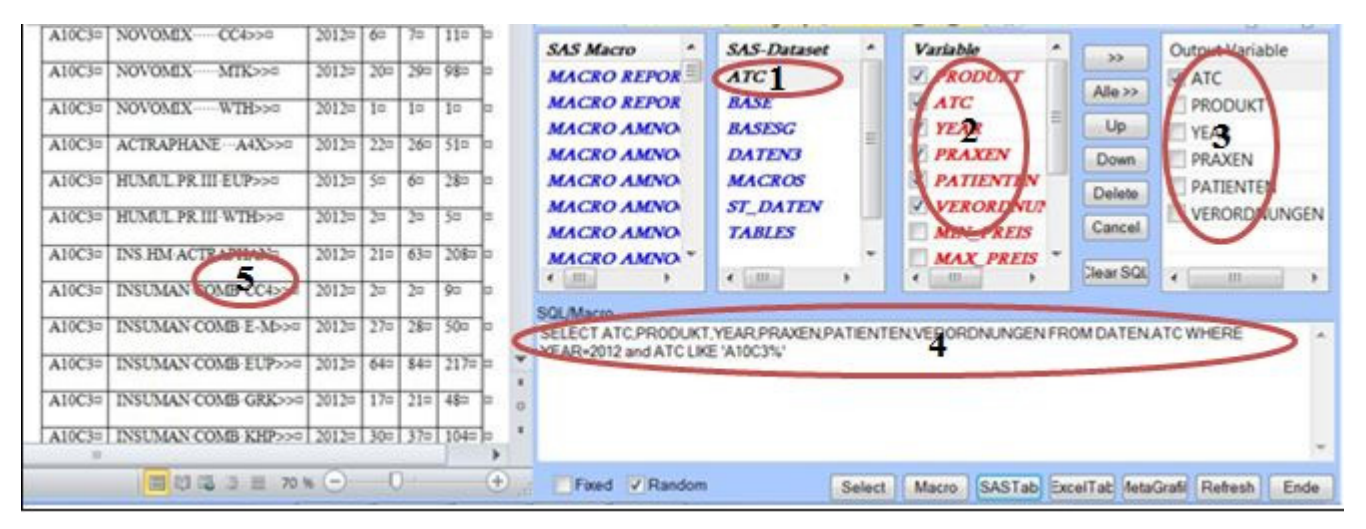

**Abbildung 2:** Import der Tabelle direkt aus der SAS-Datei

### **2.5 Entwicklung der Tabellen aus der SAS-Datei mit Hilfe von PROC REPORT**

Wir haben eine Reihe von SAS-Macros für die Erzeugung von Tabellen und Listen entwickelt. Diese SAS-Macros erzeugen Tabellen und Listen als ein separates temporäres RTF-Dokument. Das System kopiert die so erzeugten Objekte aus dem RTF-Dokument und fügt sie in aktives Word-Dokument ein. Ein Macroaufruf startet vom Autoit-Programm aus. Der Benutzer hat auch eine Möglichkeit, die Macroparameter dynamisch in einem speziellen Editor im SQL/Macro-Fenster (Bereich 2 a auf Abbildung 3) einzugeben bzw. zu korrigieren. Unten in Abbildung 3 ist der Prozess dargestellt und kurz beschrieben.

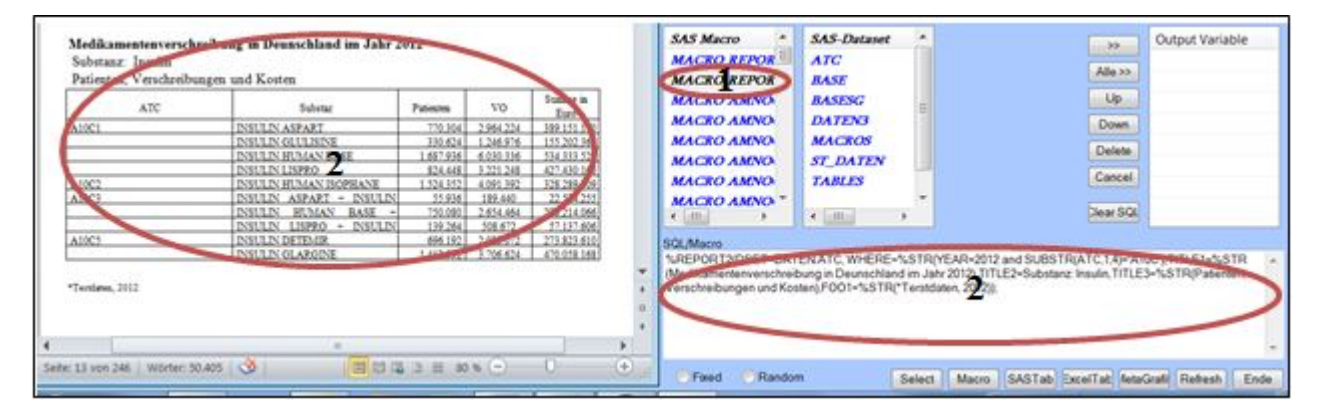

**Abbildung 3:** Erzeugung der Tabelle mit PROC REPORT

Der Prozess der Tabellenentwicklung ist analog zum Prozess auf Abbildung 2, nur statt über eine SAS-Datei zu starten, geht man auf SAS-Macro über und passt die Parameter der SAS-Macros in Bereich 2 an. Die erzeugte Tabelle liegt im Worddokument im Bereich 3.

# **2.6 Meta-Analyse und Forest-Plot Entwicklung**

Das System hat ein Modul für die Durchführung der Metaanalyse und der Forest-Plot Entwicklung [4, 5]. Metaanalyse ist mit dem SAS-Macro von Dr. G. Skipka [6] realisiert. Datenmanagement, Forest-Plot Entwicklung, Übertragung und Formatierung der Meta-Tabelle und des Forest-Plots in ein Word Dokument ist unsere eigene Produktion.

## **2.6.1 Einlesen der Excel-Daten**

Um eine Meta-Analyse durchzuführen, liest das System die Metadaten aus der aktiven Excel-Tabelle ein und erzeugt ein SAS Dataset. Das Einlesen der Daten ist mit Hilfe von Excel-Funktion "read cell value" realisiert. Diese Methode ist unabhängig von Excel bzw. SAS Versionen und PC Prozessor Typ (32 oder 64 Bit) [7]. Ein Programmausschnitt ist in Anhang 1 dargestellt.

# **2.6.2 Berechnung der Excel-Metatabelle**

Die Berechnungen der Metatabelle (Effektsize, Konfindezintervale, P-Werte, Prozente) sind mit den statistischen und mathematischen Excel-Funktionen direkt in der Excel-Tabelle realisiert (z.B. ChiSquare, Konfindenzintervalle etc.). Ein Programmausschnitt ist in Anhang 1 dargestellt.

## **2.6.3 Entwicklung der SAS Input-Datei**

Nachdem die Excel-Daten eingelesen sind, werden sie direkt in ein SAS Dataset konvertiert. Ein Programmausschnitt ist in Anhang 2 dargestellt.

# **2.6.4 Aufruf des SAS Macros**

Der SAS-Macro-Aufruf und die Durchführung der Metaanalyse wird mit SAS IOM Technologie realisiert. Ein Programmausschnitt ist in Anhang 3 dargestellt.

# **2.6.5 Entwicklung der Output Meta-Datei und Meta-Tabelle**

Die Output Meta-Datei wird direkt aus der Ergebnisdatei mit dem SAS Macro erzeugt und formatiert. Die Output Meta-Tabelle wird aus der Output Meta-Datei mit Proc Report erzeugt und in einem temporären RTF-File gespeichert. Die Tabelle ist in Anhang 5 dargestellt.

### **2.6.6 Insert Meta-Table in Word-Dokument**

Die Output Meta-Tabelle wird automatisch aus dem temporären RTF-File kopiert und ins aktive Word Dokument eingefügt. Es wird mit den AutoIt-Befehlen realisiert. Im folgenden Beispiel ist der AutoIt-Quelltext für den Kopieren und Einfügen der Meta-Tabelle dargestellt.

*Poster* 

```
Global $XoWordApp = WordCreate ($DIR &
"\OUTDIR\REPORT.rtf") 
$XoWordApp.Visible=False 
Global $Doc=$XoWordApp.ACTIVEDocument 
WinActivate("REPORT.rtf ") 
Global $asResult = Word DocTableRead ($Doc, 2, 1)$XobjSelection = $XoWordApp.Selection 
With $XoWordApp.ActiveDocument 
       $XobjSelection.WholeStory 
       $XobjSelection.Sections($K).Range.Select 
       $XobjSelection.Copy 
  EndWith
```
## **2.6.7 Entwicklung des Forest-Plot mit Hilfe von AutoIt in einem Word-Dokument**

Der Forest-Plot wird mit Hilfe von AutoIt-Befehlen direkt in einer Output Meta-Tabelle erzeugt. Dazu werden AutoIt VBA-Befehle verwendet [3,10,11]. Forest-Plot ist in Abbildung 4 dargestellt. Ein Programmausschnitt ist in Anhang 4 dargestellt.

|                                     |                                                |                                                                 |              | Start MSD Vorla Einfügen Seitenlayor Verweise Sendunger Überprüfer Ansicht Add-Ins EndNote X Acrobat Entwurf Layout |               |              |                               | e | $\mathbb{A}$<br>Gesamtrate               | B                |                                        | $\begin{array}{ccccccccccccccccc} C & & & & D & & & & E \end{array}$ |                          | F.                                                                                                    | G              | H             |                                               |
|-------------------------------------|------------------------------------------------|-----------------------------------------------------------------|--------------|----------------------------------------------------------------------------------------------------|---------------|--------------|-------------------------------|---|------------------------------------------|------------------|----------------------------------------|----------------------------------------------------------------------|--------------------------|----------------------------------------------------------------------------------------------------|----------------|---------------|-----------------------------------------------|
|                                     |                                                |                                                                 |              |                                                                                                    |               |              |                               |   | unerwünschter                            |                  |                                        |                                                                      |                          |                                                                                                    |                |               |                                               |
|                                     |                                                |                                                                 |              |                                                                                                    |               |              |                               |   | 1 Ereignisse                             | Test             | Patienten mit                          | Kontrolle                                                            | Patienten mit            | Test vs. Konttrolle                                                                                              |                |               |                                               |
|                                     |                                                |                                                                 |              |                                                                                                    |               |              |                               |   | Studie                                   | N                | Ereignissen<br>n(96)                   | $\mathsf N$                                                          | Ereignissen<br>n(96)     | <b>ODDS Ratio</b><br>[95 %-KI]                                                                                   | p-Wert         |               |                                               |
|                                     |                                                |                                                                 |              |                                                                                                    |               |              |                               |   | $3 < 65$ Jahre<br>SBC01<br>4             | 104              | 91 (87,5%)                             | 101                                                                  |                          |                                                                                                    | 0,155          |               |                                               |
|                                     |                                                |                                                                 |              |                                                                                                    |               |              |                               |   | <b>SBC02</b>                             | $\overline{8}$   | 13 (72.2%)                             | 22                                                                   | 81 (80.2%)<br>15 (68.2%) | 1,73 [0,81; 3,69]<br>1,21 [0,31; 4,76]                                                                           | 0.781          |               |                                               |
|                                     |                                                | Test vs Kontrolle - Subgruppen nach Alter                       |              |                                                                                                    |               |              |                               |   | SBC03<br>6                               | <b>.</b>         | $\overline{a}$                         | $\sim$                                                               | $\sim$                   |                                                                                                    |                |               |                                               |
| Gesamtrate unerwünschter Ereignisse |                                                | Modell mit zufälligen Effekten - DerSimonian und Laird          |              |                                                                                                    |               |              |                               |   | SBC04<br>$8 = > 65$ Jahre                | 222              | 111 (50,0%)                            | 220                                                                  | 105 (47.7%)              | 1,10 [0,75; 1,59]                                                                                                | 0.633          |               |                                               |
|                                     |                                                |                                                                 |              |                                                                                                    |               |              |                               |   | SBC01<br>Q                               | ×                |                                        | 14                                                                   |                          |                                                                                                    |                |               |                                               |
|                                     |                                                |                                                                 |              |                                                                                                    |               |              |                               |   | <b>SBC02</b><br>10                       | 19               | $7(36.8\%)$                            | 16                                                                   | 1(6,3%                   | 8,75 [0,94; 81,26]                                                                                               | 0.047          |               |                                               |
| Studienpool                         | Test                                           | Kontrolle                                                       |              |                                                                                                    |               |              |                               |   | SBC03<br>11<br>12<br>SBC04               | 67<br>82         | 52 (77,6%)                             | 77<br>77                                                             | 55 (71.4%)               | 1,39 [0.65; 2,96]                                                                                                | 0,397<br>0.630 |               |                                               |
| Studie                              | $\mathrm{n}/\mathrm{N}$                        | $\rm n/N$                                                       | OR           |                                                                                                    | Gewichtung OR |              | 95%-KI                        |   | 13                                       |                  | 59 (72,0%)                             |                                                                      | 58 (75,3%)               | 0.84 [0,41:1,70]                                                                                                 |                |               |                                               |
| <65Jahre                            |                                                |                                                                 |              |                                                                                                    |               |              |                               |   | 14                                       |                  |                                        |                                                                      |                          |                                                                                                    |                |               |                                               |
| SBC01                               | 91/104                                         | \$1/101                                                         |              |                                                                                                    | 14.0          | 1.73         | [0.81, 3.69]                  |   | 15<br>16                                 |                  |                                        |                                                                      |                          |                                                                                                    |                |               |                                               |
| SBC02                               | 13/18                                          | 15/22                                                           |              |                                                                                                    | 4.5           | 1.21         | [0.31, 4.76]                  |   | 17                                       |                  |                                        |                                                                      |                          |                                                                                                    |                |               |                                               |
| SBC03                               | $\frac{1}{2}$                                  | $\longrightarrow\qquad$                                         |              |                                                                                                    |               |              |                               |   | 18                                       |                  |                                        |                                                                      |                          |                                                                                                    |                |               |                                               |
| SBC04                               | 111/222                                        | 105/220                                                         |              |                                                                                                    | 49.6          | 1.10         | [0.75, 1.59]                  |   | 19<br>20                                 |                  |                                        |                                                                      |                          |                                                                                                    |                |               |                                               |
| Gesamt                              | 215/344                                        | 201/343                                                         |              |                                                                                                    |               | 1.20         | [0.87, 1.66]                  |   | 21<br>22                                 |                  |                                        |                                                                      |                          |                                                                                                    |                |               |                                               |
|                                     |                                                | Heterogenität: Q=1.12, df=2, p=0.572, I2=0%                     |              |                                                                                                    |               |              |                               |   | II I I Mortaltät                         |                  | Subgroup Subgroup (2)                  |                                                                      |                          |                                                                                                    |                |               | $\vert \vert$ 4 $\vert \vert$ + $\vert \vert$ |
|                                     |                                                | Gesamteffekt: Z Score=1.09, p=0.277, Tau=0                      |              |                                                                                                    |               |              |                               |   |                                          |                  |                                        |                                                                      |                          |                                                                                                    |                |               |                                               |
|                                     |                                                |                                                                 |              |                                                                                                    |               |              |                               |   | $\blacktriangle$<br><b>SAS Macro</b>     |                  | <b>SAS-Dataset</b><br>$\blacktriangle$ | Variable                                                             | $\blacktriangle$         |                                                                                                    |                | $\rightarrow$ | Output Variable                               |
| $=$ $>65$ Jahre                     |                                                |                                                                 |              |                                                                                                    |               |              |                               |   | <b>MACRO REPOR=</b>                      | <b>ATC</b>       |                                        | $\sqrt{ATC}$                                                         |                          |                                                                                                    |                | Alle >>       | ATC                                           |
| SBC01                               | $-1$                                           | $-\!\!-\!\!$                                                    |              |                                                                                                    |               |              |                               |   | <b>MACRO REPOR</b>                       | <b>BASE</b>      |                                        | V YEAR                                                               |                          |                                                                                                    |                |               | <b>YEAR</b>                                   |
| SBC02<br>SBC03                      | 7/19<br>52/67                                  | 1/16<br>55/77                                                   |              |                                                                                                    | 1.7           | 8.75         | [0.94, 81.26]<br>[0.65, 2.96] |   | <b>MACRO AMNO</b>                        |                  | <b>BASESG</b>                          | V SUBSTANZ                                                           |                          |                                                                                                    |                | Up            | SUBSTANZ                                      |
| SBC04                               | 59/82                                          | 58/77                                                           |              |                                                                                                    | 14.1<br>16.1  | 1.39<br>0.84 | [0.41, 1.70]                  |   | <b>MACRO AMNO</b>                        |                  | <b>DATEN3</b>                          | <b>V PRODUKT</b>                                                     |                          |                                                                                                    |                | Down          | <b>PRODUKT</b>                                |
|                                     |                                                |                                                                 |              |                                                                                                    |               |              |                               |   | <b>MACRO AMNO</b>                        |                  | <b>MACROS</b>                          | <b>PRAXEN</b>                                                        |                          |                                                                                                    |                | Delete        | PATIENTEN                                     |
| Gesamt                              | 118/168                                        | 114/170                                                         |              |                                                                                                    |               | 1.37         | [0.60, 3.14]                  |   | <b>MACRO AMNO</b><br><b>MACRO AMNO</b>   |                  | <b>ST_DATEN</b><br><b>TABLES</b>       | <b>V PATIENTEN</b>                                                   | V VERORDNUT              |                                                                                                    |                | Cancel        | VERORDNUNGEN                                  |
|                                     |                                                | Heterogenität: Q=4.20, df=2, p=0.122, I2=52.4%                  |              |                                                                                                    |               |              |                               |   | <b>MACRO AMNO</b>                        |                  |                                        |                                                                      | <b>SUM PREIS</b>         |                                                                                                    |                | Clear SQL     |                                               |
|                                     |                                                | Gesamteffekt: Z Score=0.74, p=0.461, Tau=0.517                  |              |                                                                                                    |               |              |                               |   | $\leftarrow$ 111<br>$\ddot{\phantom{1}}$ | $\leftarrow$ 111 |                                        | $\leftarrow$ $\frac{1}{2}$                                           | $\ddot{\phantom{1}}$     |                                                                                                    |                |               | $-111$<br>$\leftarrow$                        |
|                                     |                                                |                                                                 |              |                                                                                                    |               |              |                               |   | SQL/Macro                                |                  |                                        |                                                                      |                          |                                                                                                    |                |               |                                               |
|                                     |                                                |                                                                 |              |                                                                                                    |               |              |                               |   |                                          |                  |                                        |                                                                      |                          | SELECT ATC, YEAR, SUBSTANZ, PRODUKT, PATIENTEN, VERORDNUNGEN FROM DATEN ATC WHERE YEAR=2012 and ATC LIKE 'A10C%' |                |               |                                               |
| Alle                                |                                                | 333/512 315/513                                                 |              |                                                                                                    | 100.0         | 1.20         | [0.90, 1.61]                  |   |                                          |                  |                                        |                                                                      |                          |                                                                                                    |                |               |                                               |
| Gesamt                              |                                                | Heterogenität: Q=5.30, df=5, p=0.381, I2=5.6%                   |              |                                                                                                    |               |              |                               |   |                                          |                  |                                        |                                                                      |                          |                                                                                                    |                |               |                                               |
|                                     |                                                |                                                                 |              |                                                                                                    |               |              |                               |   |                                          |                  |                                        |                                                                      |                          |                                                                                                    |                |               |                                               |
|                                     | Gesamteffekt: Z Score=1.24, p=0.213, Tau=0.094 |                                                                 |              | 10<br>100                                                                                                    |               |              |                               |   |                                          |                  |                                        |                                                                      |                          |                                                                                                    |                |               |                                               |
|                                     |                                                | 0.01                                                            | $0.1\,$      |                                                                                                    |               |              |                               |   |                                          |                  |                                        |                                                                      |                          |                                                                                                    |                |               |                                               |
|                                     |                                                |                                                                 |              |                                                                                                    |               |              |                               |   |                                          |                  |                                        |                                                                      |                          |                                                                                                    |                |               |                                               |
|                                     |                                                | Heterogenität zwischen Subgruppen: Q=0.00, df=1, p=1.000, I2=0% | Test besser  | Kontrolle besser                                                                                                    |               |              |                               |   |                                          |                  |                                        |                                                                      |                          |                                                                                                    |                |               |                                               |
|                                     |                                                |                                                                 | $\mathbb{R}$ |                                                                                                    |               |              |                               |   |                                          |                  |                                        |                                                                      |                          |                                                                                                    |                |               |                                               |

**Abbildung 4:** Excel Meta-Tabelle und Word Forest-Plot

# **2.6.8 Kopieren Meta Excel-Tabelle in Word-Dokument**

Bei der klicken auf der Button "Excel" wird die Excel Meta-Tabelle in Word Dokument einfügen.

Im folgenden Beispiel ist der Autoit-Quelltext für den Kopieren und Einfügen der Excel-Tabelle dargestellt.

```
$oExcel.ActiveSheet.Cells.Select 
$oExcel.Application.Selection.Copy 
WinActivate("MyAMNOGDokument.DOCX - Microsoft Word") 
$objSelection = $oWordApp.Selection 
$objSelection.MoveDown (4, 1) 
$objSelection.Paste
```
# **3 Entwicklung der Grafiken anderer Art**

Es können auch Grafiken anderer Art nach dem gleichen Schema erzeugt und in ein offenes Word Dokument platziert werden. Dafür brauch man nur ein passendes SAS-Macro. Die Daten kann man aus/in SAS Dataset, Excel, Relationalen Datenbank (RDB) importieren/exportieren. Graphen können mit SAS oder AutoIt (VBA) entwickelt, als temporäre Dateien gespeichert und danach in ein Word Dokument einfügt werden.

# **4 Fazit**

- 1. Das System ermöglicht eine automatische und dynamische Erzeugung und Einführung der Tabellen und Grafiken in ein offenes Word Dokument ohne Zwischenschritte (copy/paste bzw. Insert File Methode). Für diese Zwecke stehen eine Reihe von SAS-Macros und AutoIt-Funktionen zur Verfügung.
- 2. Das System hat ein integriertes Tool für die Metaanalyse, basierend auf SAS Macros von Herrn Dr. Skipka [6] und einem Excel-Input Programm. Dieses Programm importiert Excel-Daten direkt in ein SAS Datasets mit Hilfe von Excel Funktionen (Kommanden) und ist von Excel bzw. SAS Versionen und Prozessor Typ (32 bzw. 64 Bit) unabhängig [7].
- 3. Die Metagrafiken (Forest-Plot) entwickelt man automatisch durch wenige Mausklicke.
- 4. Alle tabellarischen und graphischen Objekte sind mit MS Office kompatibel, was bei Bedarf eine direkte Korrektur dieser Objekte in einem Word Dokument erlaubt. Dass ist nicht selbstverständlich bei der Übertragung (copy/paste bzw. Insert File Methode) der Tabellen und Grafiken aus anderen Systemen, z.B. Forest-Plots von RevMan.
- 5. Es besteht eine Möglichkeit, alle tabellarischen und graphischen Objekte direkt aus einem Word Dokument zu kopieren und in einer Database abzuspeichern, z.B. als SAS Dataset, was besonders wichtig für die Qualitätskontrolle des Dokuments ist [8, 9].

6. Das System ist leicht installierbar, hat ein benutzerfreundliches Menu und ist einfach zu verwenden.

#### **Literatur**

- [1] SAS 9.3 Documentation by Title. http://support.sas.com/documentation/ cdl\_main/93/docindex.html (Zugriff am 15.10.2013)
- [2] Gemeinsames Bundesausschuss. Formulare und Vorgaben zum Download, 18.04.2013. http://www.gba.de/institution/themenschwerpunkte/arzneimittel/nutzenbewertung3 5a/anlagen/ (Zugriff am 15.10.2013)
- [3] AutoIt v3.3.8 released (Jul 30th, 2012). http://www.autoitscript.com/autoit3 (Zugriff am 15.10.2013)
- [4] Copenhagen: The Nordic Cochrane Centre, The Cochrane Collaboration, 2011. Review Manager (RevMan) [Computer program]. Version 5.1 http://ims.cochrane.org/revman. (Zugriff am 15.10.2013)
- [5] Borenstein M, Hedges L, Higgins J, Rothstein H: Comprehensive Metaanalysis Version 2. Biostat, Englewood NJ; 2005, http://www.meta-analysis.com.
- [6] Guido Skipka. Tutorial "Software zur Durchführung von Metaanalysen Metaanalysen mit SAS, 55. GMDS-Jahrestagung, Mannheim, 2010, http://www.gmds2010.de/cms/wordpress/wp-content/uploads/folien/tu1-skipka.pdf
- [7] William E Benjamin Jr. Give the Power of SAS to Excel Users Without Making Them Write SAS code. Proceedings of the SAS Global Forum 2013 Conference. Cary, NC: SAS Institute Inc. Available at http://support.sas.com/resources/papers/proceedings13/010-2013.pdf
- [8] Arthur S. Tabachneck. Copy and Paste from Excel to SAS. SAS Conference Proceedings: Midwest SAS User Group 2013, http://www.mwsug.org/proceedings/2013/RF/MWSUG-2013-RF04.pdf
- [9] Michiel Hagendoorn at all, Save ThoseEyes: A Quality-Control Utility for Checking RTF Output Immediately And Accurately. SAS Institute Inc. 2006. Proceedings ofthe Thirty-first Annual SAS® Users Group International Conference. Cary, NC: SAS Institute Inc. http://www2.sas.com/proceedings/sugi31/066-31.pdf
- [10] Donsung Cao, Automation of Comparing ODS RTF Outputs in Batch using VBA and SAS. PharmaSUG Conference Proceedings: PharmaSUG 2012, http://www.pharmasug.org/proceedings/2012/CC/PharmaSUG-2012-CC08.pdf
- [11] Alexander Wagner: SAS-Tabellen und -Graphiken als MS PowerPoint-Applikation. Alte Probleme und neue Möglichkeiten. Ralf-Dieter Hilgers, Nicole Heussen, Wolfgang Herff, Carina Ortseifen (Hrsg.): KSFE 2008. Proceedings der 12. Konfe-

#### A. Wagner, Jun.

renz der SAS®-Anwender in Forschung und Entwicklung (KSFE). Shaker Verlag, Aachen 2008. ISBN 978-3-8322-7445-0. ISSN 1619-0963 (274 Seiten). http://de.saswiki.org/images/7/76/12.KSFE-2008-Wagner-Tabellen und Grafiken als Powerpoint-Applikation.pdf

- SAS® 9.3 Integration Technologies: Overview.  $\lceil 12 \rceil$ http://support.sas.com/documentation/cdl/en/itechov/62757/PDF/default/itechov .pdf
- SAS® 9.3 Providers for OLE DB: Cookbook. http://support.sas.com/documentati  $\lceil 13 \rceil$ on/cdl/en/oledbpr/63701/PDF/default/oledbpr.pdf
- Office developer documentation, Word 2013. http://msdn.microsoft.com/en- $\lceil 14 \rceil$ us/library/office/fp179696.aspx
- Office developer documentation. Excel 2013  $[15]$ http://msdn.microsoft.com/enus/library/office/fp179694(v=office.15).aspx

# Anhang

#### 1. AutoIt Programm für das Einlesen von Excel-Daten (Ausschnitt)

```
; Definition der Tabelledimension
$introws =$OExcelDoc.ActiveWorkBook.ActiveSheet.Range('A1').CurrentRegion.
Rows.Count
\text{Sint}cols =
$oExcelDoc.ActiveWorkBook.ActiveSheet.Range('A1').CurrentRegion.
Columns. Count
; Einlesen der Daten in ein Feld (Array)
$NUMBER=0For $J=2 To $intcols
   $CELL= ExcelReadCell($oExcelDoc, $I, $J)
   $FIND=1
   While ($FIND>0)
       $STR=StringRegExpReplace($CELL, "\r\n|\r|\n", "")
       Sleep(10)$FIND=StringInStr($STR,"\r")+StringInStr($STR,"\n")+StringInStr
(SSTR, "\r \n)WEnd
If $oExcelDoc.Application.WorksheetFunction.ISNUMBER($CELL)=TRUE
or $CELL="-" Then
   $NUMBER+=1$TITLES [$TT] [$J] = $CELLEndIf
Next
; Berechnung der Meta Ausgabe-Werte
```

```
Poster
```

```
$Quantil=$oExcel.Application.WorksheetFunction.NORM S INV(1-
$alpha/2)If $Met="OR" and $rechnen=1 Then
        $R = (§a * $d / $b / $c)$se=sqrt(1/\$a+1/\$b+1/\$c+1/\$d)$RL = $R * EXP (- $Quantil * $se)$RR=$R*EXP($Quantil*$se)
        $OR=$R & " [" & $RL & "; " & $RR & "]"
        ExcelWriteCell($oExcel, $OR, $TABLE[$Z][$intcols], 6)
EndTf
$X=\$xN*($b11*$b22-$b21*$b12)*$b11*$b22-$b21*5b12)/(($b11+$b21)*($b12+$b22)*($b11+$b12)*($b21+$b22))$Prob=ROUND(1-$oExcel.Application.WorksheetFunction.CHISQ DIST($X, 1,
TRUE), 3)
```
#### 2. AutoIt Programm für die Erzeugung einer SAS-Datei (Ausschnitt)

```
; Erzeugung der SAS-Datei aus der Array
$objSAS = ObjCreate("SAS.Application")
$objSAS.Visible=0
$objSAS.Submit("LIBNAME META '" & $DirMETA & "';")
$objSAS.Submit("LIBNAME METAMAC '" & $METAMAC & "';")
$objSAS.Submit("OPTIONS MPRINT SYMBOLGEN MSTORED SASMSTORE=
METAMAC; ")
$objSAS.Submit("Data META.BASE; FORMAT study $25. n event t
n total t n event c n total c 8.;")
For $Z=0 To $ZZ-1$STR="Study='" & $TABLE[$Z][1] & "';n event t=" & $TABLE[$Z][3] &
"; n total t = " & $TABLE [$Z] [2]
$STR=$STR & "; n event c=" & $TABLE[$Z][5] & "; n total c=" &
$TABLE[$Z][4] &; ":OUTPUT;"$objSAS.Submit($STR)
Next
```
#### 3. SAS Macro für die Erzeugung einer Meta-Tabelle (Ausschnitt)

```
; SAS Macro Aufruf
$objSAS = ObjCreate("SAS.Application")
$objSAS.Submit("LIBNAME DATEN '" & $MYDAT & "';")
$objSAS.Submit("LIBNAME AMNOGMAC '" & $MYMAC & "';")
$objSAS.Submit("OPTIONS MSTORED SASMSTORE=AMNOGMAC;")
$STR = GUICtrlRead ($SQL, 1)$objSAS.Submit($STR & " ENDSAS;")
```

```
; Erzeugung der Meta-Tabelle
ods escapechar='^';
ods rtf file="&pfad.\META.RTF" style=textstyle;
ods rtf text="^S={font=('Times Roman', 10pt, bold)} &Title1";
ods rtf text="^S={font=('Times Roman', 10pt, bold)} &Title2";
ods rtf text="^S={font=('Times Roman', 10pt, bold)} & Title3";
proc report data=META
nowd headline headskip split='~'
```

```
style(report)=[cellspacing=0.5pt borderwidth=0.5pt 
bordercolor=white] 
style(header)=[color=black background=white foreground=black 
font_face=times fontsize=9pt cellheight=.8cm just=center] 
style(column)=[color=moderate black fontfamily=helvetica 
font_face=times fontsize=9pt cellheight=.4cm bordercolor=white] 
style(lines)=[color=white backgroundcolor=black fontstyle=italic 
fontweight=bold fontsize=1pt] 
style(summary)=[color=cx3e3d73 backgroundcolor=cxaeadd9 
fontfamily=helvetica fontsize=8pt textalign=r]; 
column DAT1_1-DAT1_3 X1 DAT2_1-DAT2_3; 
define DAT1_1 / format=$70. 'Studienpool~Studie' 
style(column)={just=left cellwidth=2cm}; 
define DAT1_2 / format=$20. 'Test~n/N' style(column)={just=right 
cellwidth=1.5cm}; 
define DAT1_3 / format=$20. 'Kontrolle~n/N' 
style(column)={just=right cellwidth=1.5cm}; 
define X1 / "&EFSIZE" style(column)={just=center cellwidth=7cm}; 
define DAT2_1 / format=$50. 'Gewich~tung' style(column)={just=right 
cellwidth=1.0cm}; 
define DAT2_2 / format=$20. "&EFSIZE" style(column)={just=right 
cellwidth=1.0cm}; 
define DAT2_3 / format=$20. '95%-KI' style(column)={just=right 
cellwidth=2cm}; 
run;
```
#### **AutoIt Programm für die Erzeugung von Forest-Plot in einem Word-Dokument (Ausschnitt)**

```
Global $XoWordApp = WordCreate (@ScriptDir & "NETA.rtf")With $XoWordApp.ActiveDocument 
$XobjSelection.WholeStory 
$XobjSelection.Sections(1).Range.Select 
$XobjSelection.Copy 
EndWith 
;Einfügung der Meta-Tabelle in AMNOG Word-Dokument 
$objSelection = $oWordApp.Selection 
$objSelection.Paste 
;Erzeugung der Forest-Plot 
$oDoc.Tables($TabN).Select 
$TBL=$oDoc.Tables($TabN) 
$NROWS=$TBL.ROWS.Count 
For $I=2 To $NROWS 
******************************************************************************** 
$Line=$oDoc.Shapes.AddLine($X1, $STARTY, $X2, $EndY) 
With $Line 
.Line.Weight = 1.0 
.LINE.ForeColor.RGB = 0 
.Line.BackColor.RGB = 0 
EndWith 
;Erzeugung Viereck
```
*Poster* 

```
WordDocRectangle($oDoc, $X1 + ($X2-$X1-$Q)/2, $STARTY-$Q/2, $Q, $Q);Erzeugung Diamond 
If (StringInStr($asResult[$I][0], "Gesamt") > 0) Then 
 _WordDocDiamond($oDoc, $X1 , $STARTY-5, $X2-$X1, 10) 
******************************************************************************** 
Next
```
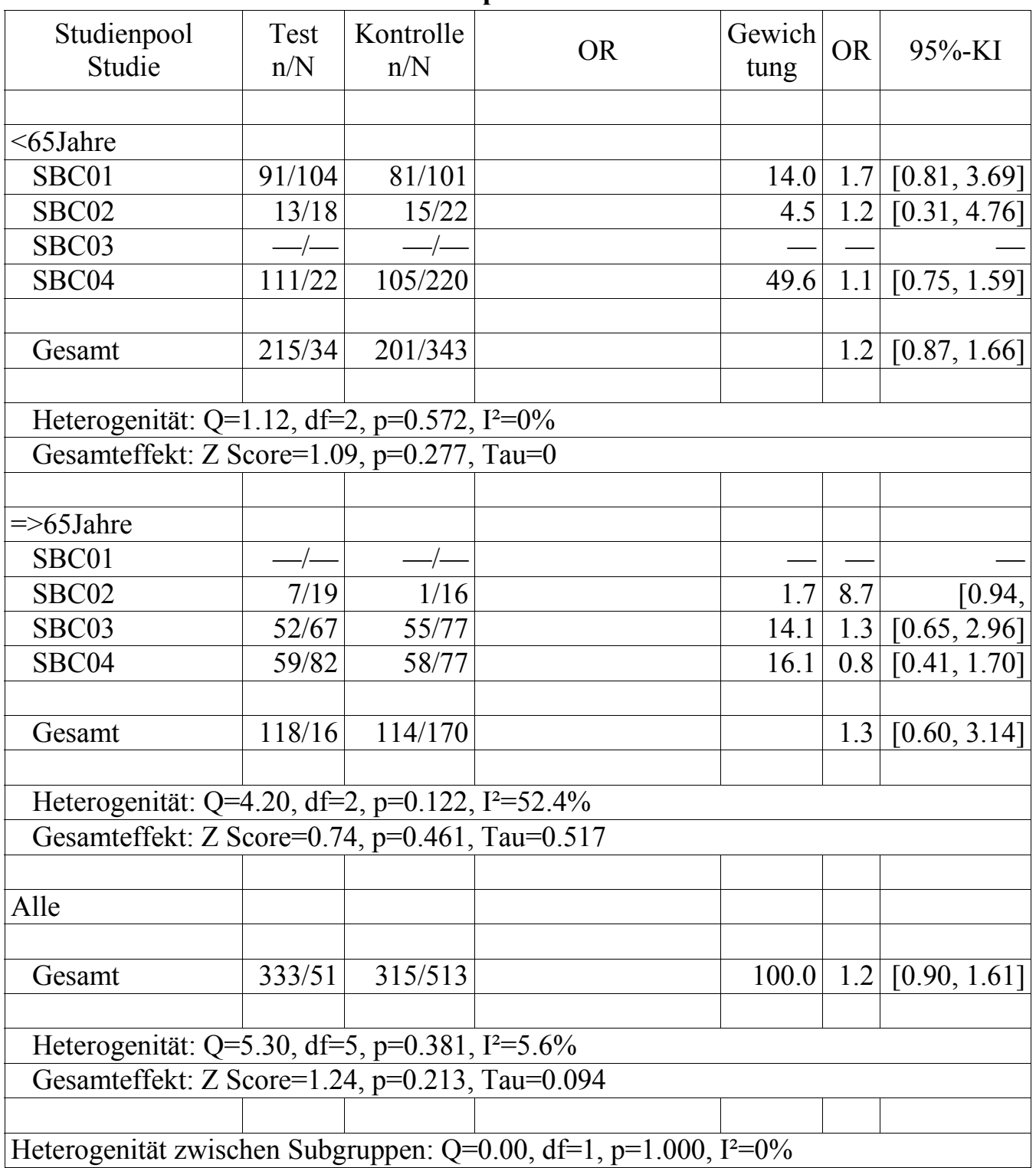

#### **Meta Tabelle als PROC REPORT Output**